# Storage and Data Management at BioHPC

Cornell Bioinformatics Facility workshop

Nov 15, 2021

# **Outline**

Storage at BioHPC – an overview

Importance of backup, strategies and locations

Data sharing with outside collaborators

Data sharing between BioHPC users

### **Files and directories on BioHPC Linux machines**

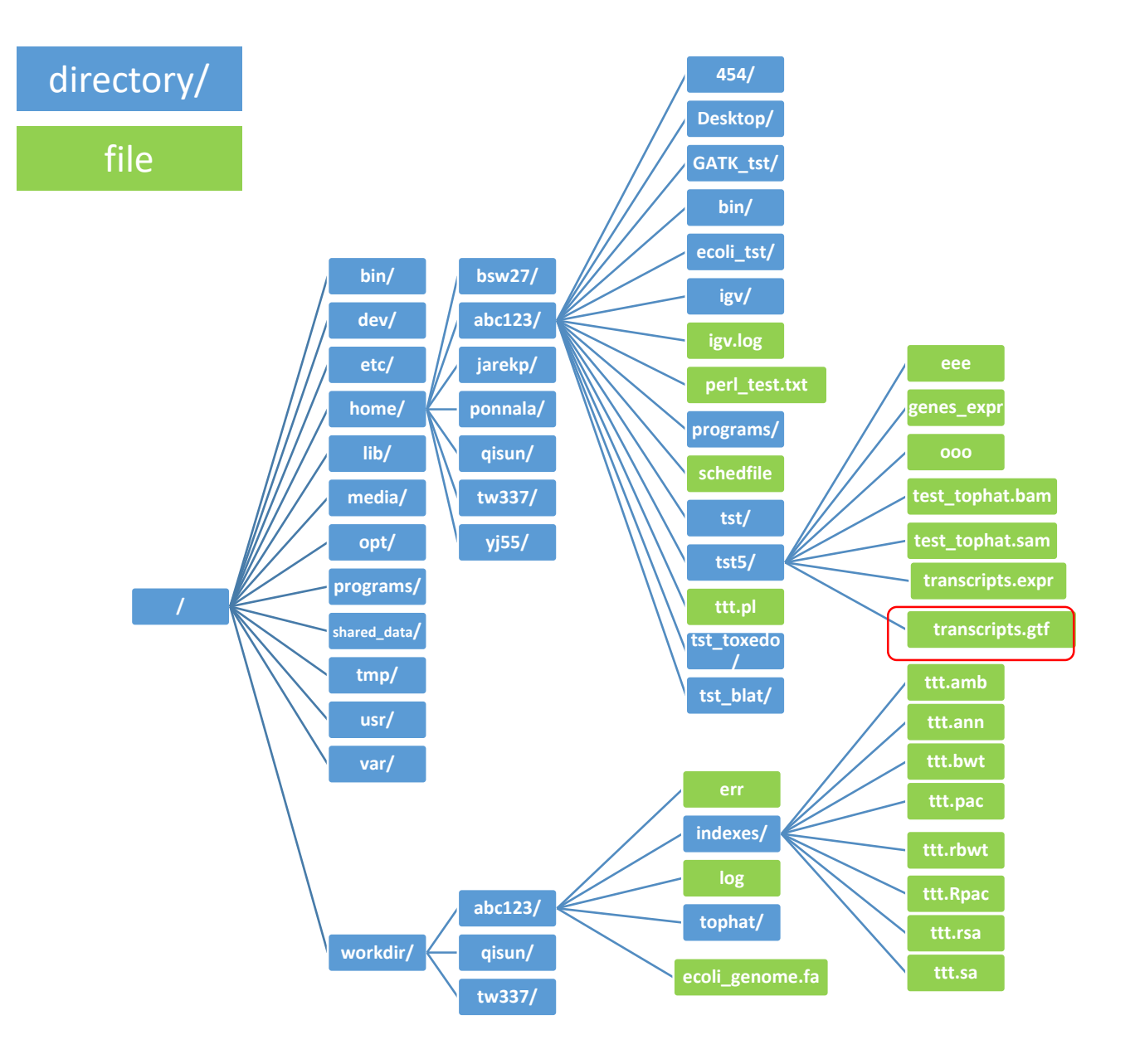

Directories (aka folders) allow to organize data, speed up access

#### **Referring to files:**

Full path:

**/home/abc123/tst5/transcripts.gtf**

Relative path (i.e., relative to **/home/abc123**)

**tst5/transcripts.gtf**

Relative path (i.e., relative to **/home/abc123/tst5**)

**transcripts.gtf**

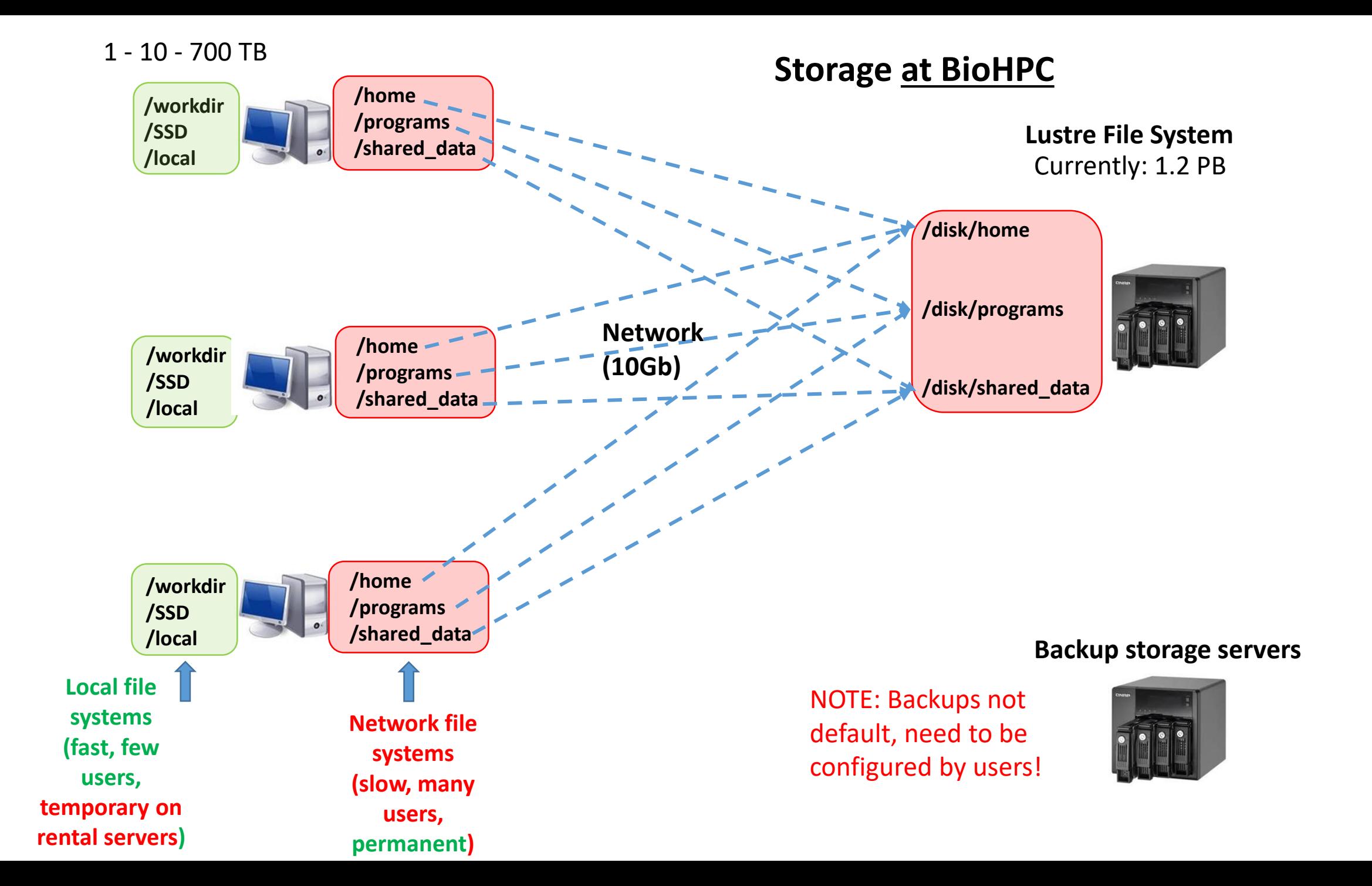

### **Network mounts of local storage between servers**

#### **cbsuX** (hosted server)

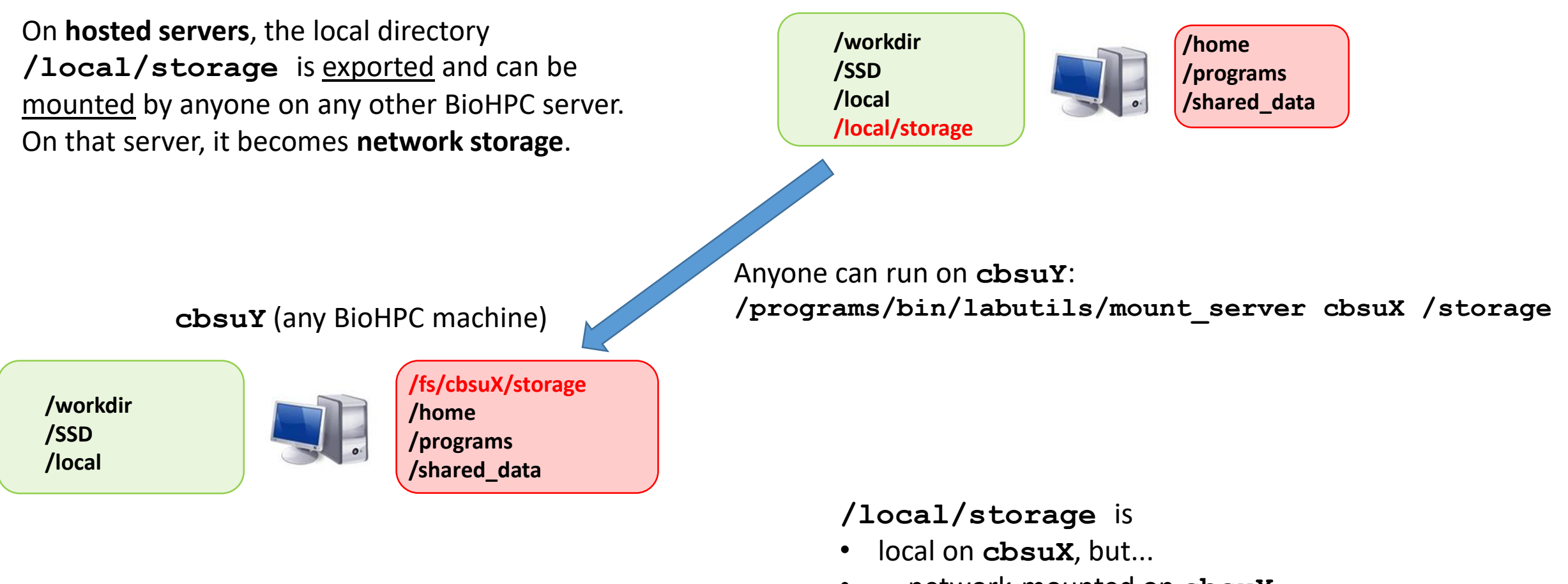

• ... network-mounted on **cbsuY**

# **Network vs local Storage**

Not straightforward to tell which storage is local and which networked just by a name. Remember the setup at BioHPC machines:

• **Networked storage /home /shared\_data /programs /fs/cbsu\*/storage** • **Local storage /workdir /local/storage /SSD /local\_data**

Will look different on other machines or centers – always check description!

# **Network vs local storage at BioHPC**

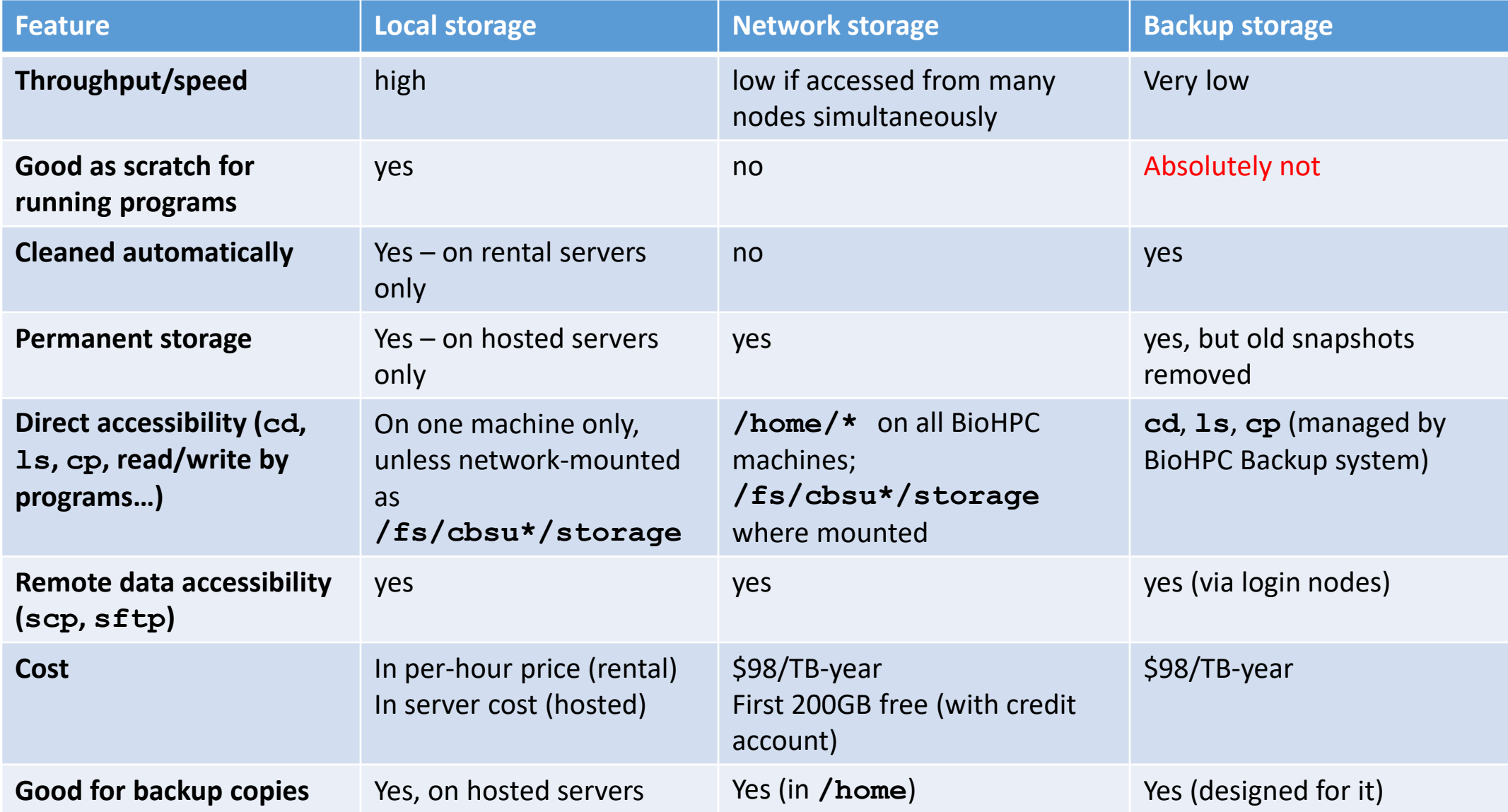

### **Paying for storage on Lustre (/home) and backup**

**([biohpc.cornell.edu](https://biohpc.cornell.edu/) -> My Storage)**

Storage is purchased in **1 TB-year increments** (currently: \$98/TB-year)

example: 1 TB-year buys 1 TB of storage for a year, or 2 TB for ½ year, or 0.5 TB for 2 years, etc.

but in reality, disk space occupied changes often, so usage is measured every day and subtracted from the purchased amount:

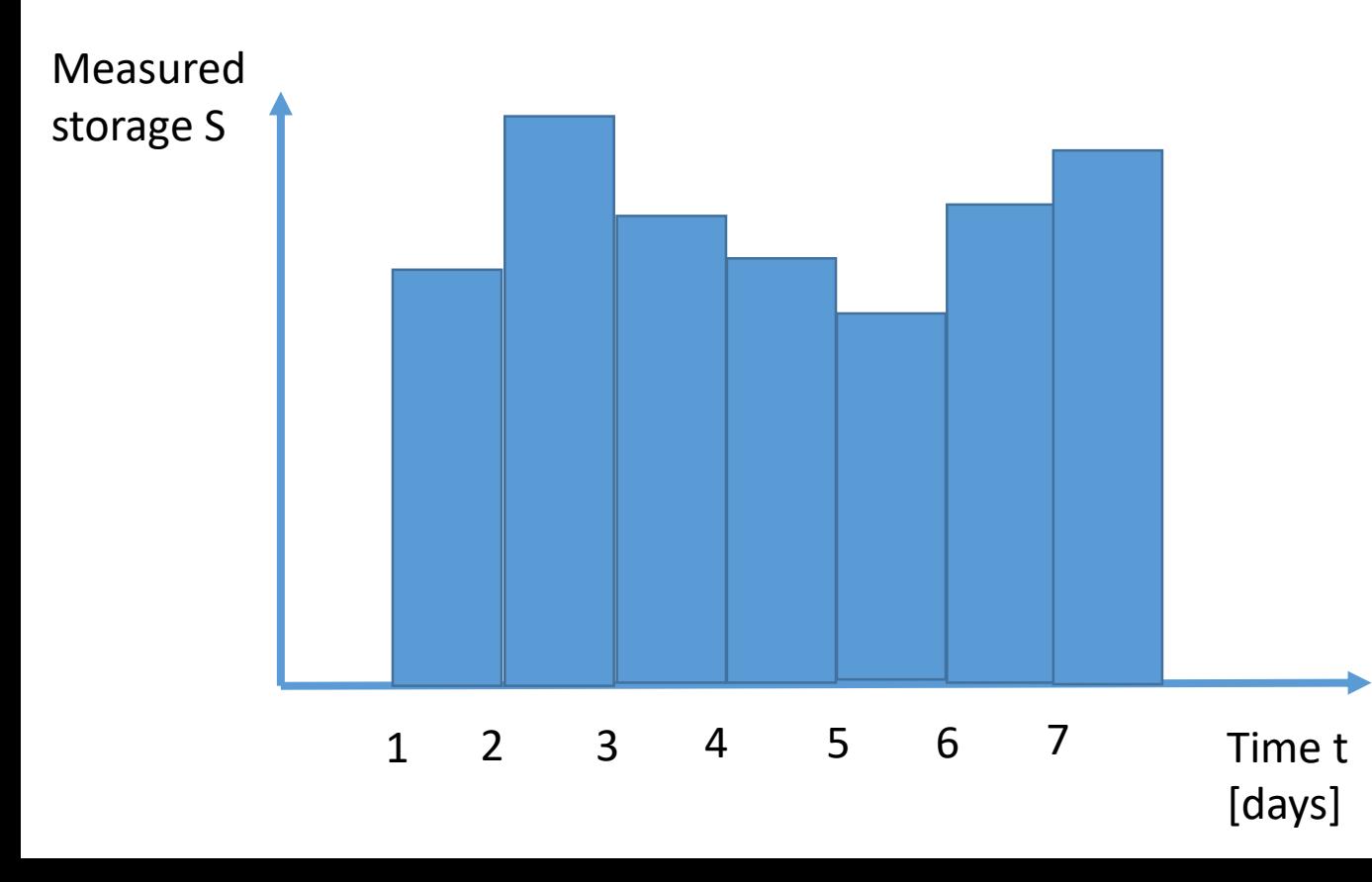

Usage after N measurements (typically – days)

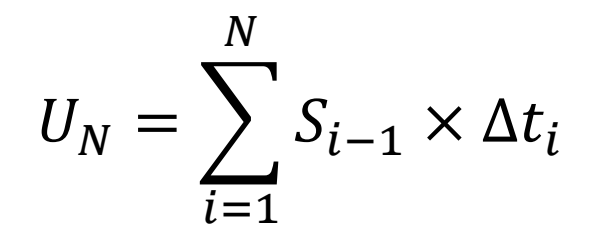

subtracted daily from the originally purchased TB-years, displayed on the website

> $\Delta t_i = 1$  day (typically)  $S_0 = 0$  (first day free!)

### **Are there limits (quota) on BioHPC storage**

Local storage

up to physical capacity of local disk array(s)

Network storage **(/home**) – depends on 'involvement' with BioHPC

Users with no storage purchased 20 GB (free) for users without active Credit Account 200 GB (free) for users with/belonging to an active Credit Account email notification, account lock when limit exceeded, eventually data deleted

Users with storage purchased no limit (up to Lustre capacity shared among all users) 'warning threshold' – a convenience parameter email notifications sent when warning threshold exceeded number of purchased TB-years is used up (data eventually deleted unless new purchase made)

#### **Data from Network Storage is never deleted automatically without contacting the user(s) involved**

# **Checking storage usage**

Network storage on **/home** (home directories, group storage directories)

using website: **[biohpc.cornell.edu](https://biohpc.cornell.edu/) - > My Storage** also: purchase storage

```
using command line, e.g., 
        lfs-du /home/abc123 (will return size of in kB)
```
Local storage

check total usage (in kB) in a local directory (includes all subdirectories recursively) **du /workdir/abc123** check usage (in kB) broken down over subdirectories **du --max-depth=1 /workdir/abc123** (need read permissions for the directory sub-tree)

check total, used, and available space on **/local** (in kB)

**df -h /local**

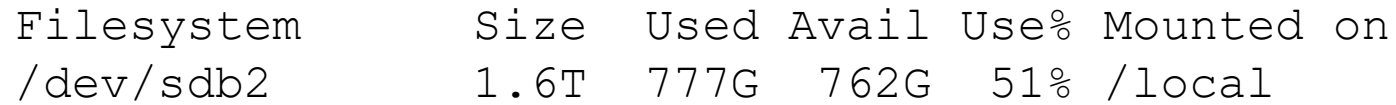

### **Ways to organize data**

#### Informative directory tree

Group storage space on **/home**

**group of users** to share certain data – ask [brc\\_bioinformatics@cornell.edu](mailto:brc_bioinformatics@cornell.edu) to create

**/home/my\_group** directory (network storage) configured for shared access by the group option to move group members' HOME directoriess to group storage

#### Symlinks

pointers (aka shortcuts) to data located in a 'far-away' directory

Example: make a symlink to a folder in group storage in my home directory:

```
cd /home/abc123
ln -s /home/maylabgroup/data labdata
```

```
Result (when running ls –al)
```
**lrwxrwxrwx 1 abc123 abc123 2232 Mar 11 2020 labdata -> /home/maylabgroup/data** 

# **How to move data around BioHPC**

Just a few examples. For more information and exercises, refer to [Linux workshop](https://biohpc.cornell.edu/ww/1/Default.aspx?wid=127)

**Copy** file from network storage to **/workdir** (run on a compute machine):

**cd; cp ./FASTQ/myfile.fastq.gz /workdir/abc123**

**Copy** files from a different user's home directory (assume accessible)

**cd; cp /home/bcd234/shared/\*.fastq.gz .**

**Move** a directory to a different location (i.e., do **not** keep the original copy)

**mv /home/abc123/BAMS /local/storage/abc123**

Make a **copy** of a directory in a different location

**cp -r /home/abc123/BAMS /local/storage/abc123** OR **rsync -av /home/abc123/BAMS /local/storage/abc123**

Make a **copy** of a directory on a different machine (called **cbsuX**)

**scp -r /home/abc123/BAMS abc123@cbsuX:/local/storage** OR **rsync -av /home/abc123/BAMS abc123@cbsuX:/local/storage**

# **Why use rsync?**

combines functionality of **cp** (local copy) and **scp** (remote copy over **ssh**)

will (attempt to) preserve owner, group, and permissions

re-startable – will resume from where it was interrupted (just run it again)

configurable with multitude of options, e.g.,

**rsync -av --exclude=\*ABC\* <source> <destination>**  will skip all objects having ABC in the path

**rsync -avb --backup-dir=/local/oldversion --delete <source> <destination>**

will delete from **<destination>** all files absent from **<source>** files deleted from **<destination>** and previous versions of those that changed will be placed in **/local/oldversion** (on destination server)

user running **rsync** must have at least read permissions to the **<source>** and write permission to **<destination>**

# **Accessing your BioHPC data from outside**

Transfer files from/to an external machine using **sftp**, **scp**; use any SFTP client (e.g., FileZilla, command-line tools) with BioHPC credentials

- login nodes **cbsulogin.biohpc.cornell.edu**, **cbsulogin2.biohpc.cornell.edu**, **cbsulogin3.biohpc.cornell.edu** are accessible from anywhere
	- [2-factor authentication](https://biohpc.cornell.edu/lab/userguide.aspx?a=access#A2) required (unless on campus or on VPN)
- all machines are accessible from Cornell network (including VPN)
	- reservation required to reach machine other than login node
- data available: anything mounted on the server and readable to you
	- **/home/<your\_ID\_here>**
	- **/fs/cbsu\*/storage** (if mounted)
	- **/local**, **/workdir** (rental and hosted servers)
	- **/local/storage** (hosted servers)

Transfer files between BioHPC and other locations using **Globus**

• more on **Globus** later….

# **Accessing your BioHPC data from outside**

Your BioHPC home directory may be accessed directly from Windows or Mac

• 'Map network drive' using your BioHPC account as 'different credentials':

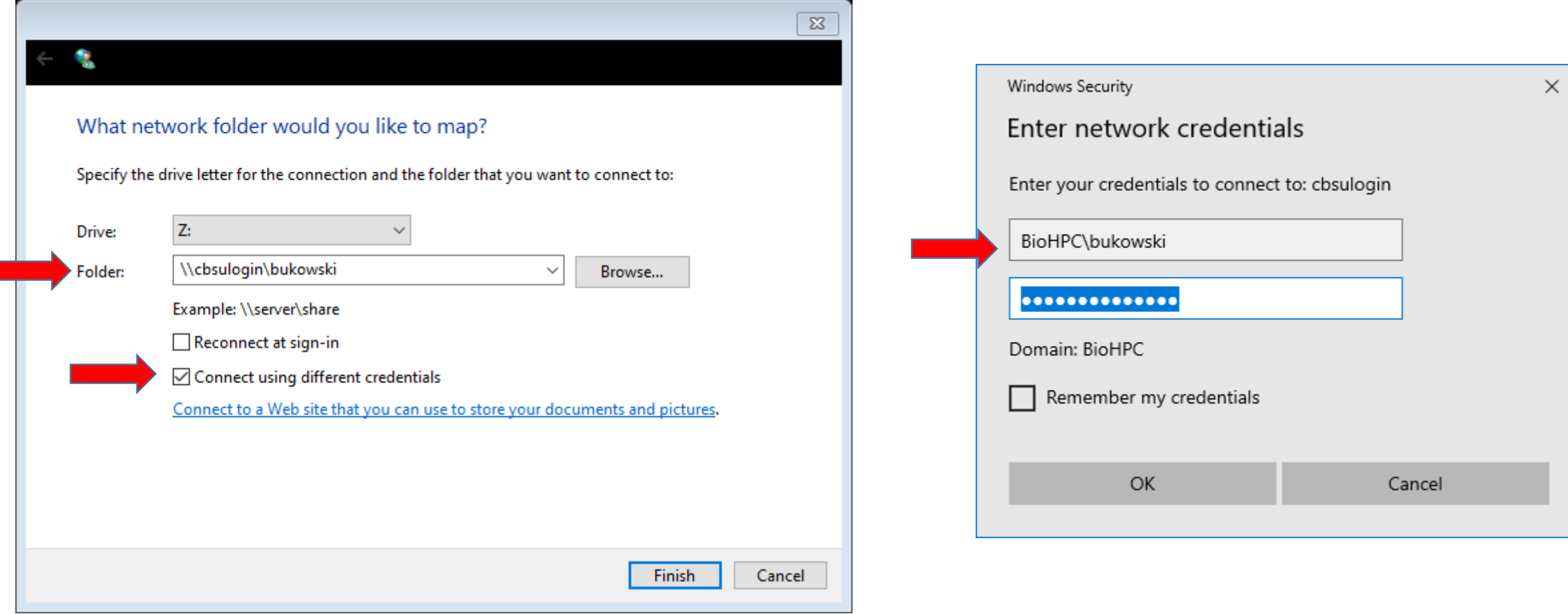

# **Backup**

Data loss is possible!

Be prepared and Back Up!

- hardware failure
- operator error (accidental deletion or corruption of files)

• All **important data** should exist in at least two independent copies in separate physical locations (servers, rooms, buildings, countries,…)

Remember:

**On BioHPC, backups are NOT done by default. It is up to you – the user or a lab – to take action to safeguard your important files!**

# **Backup and Archive**

#### **A few things to consider**

- What data is important?
- Where to store the copies?
- Keeping copies in sync
	- how often?
	- keep only latest version (mirroring) or also older versions (snapshots) of data?

#### **Immutable data? Consider archiving**

- single snapshot, never updated, rarely retrieved
- single copy may be enough (if stored in a super-safe place, e.g., AWS Glacier– intrinsically replicated)
- may need local copy for quick access while processing data

# **Backup**

What is important enough to be backed up? This is up to you, but here are some suggestions/examples:

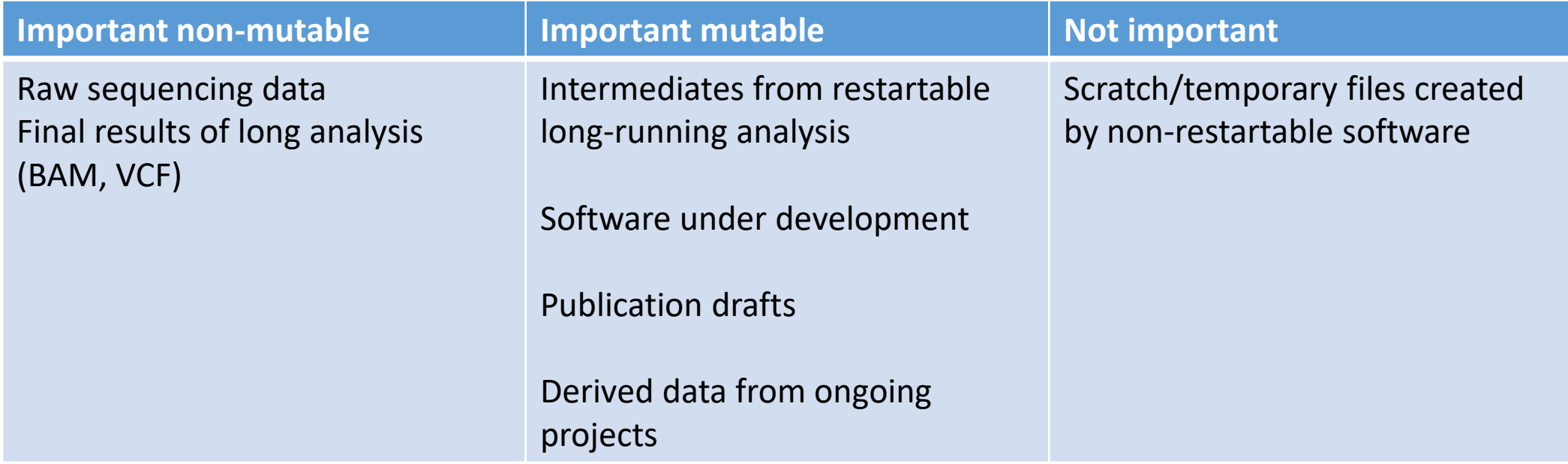

### **Where to keep copies (pick 2+)**

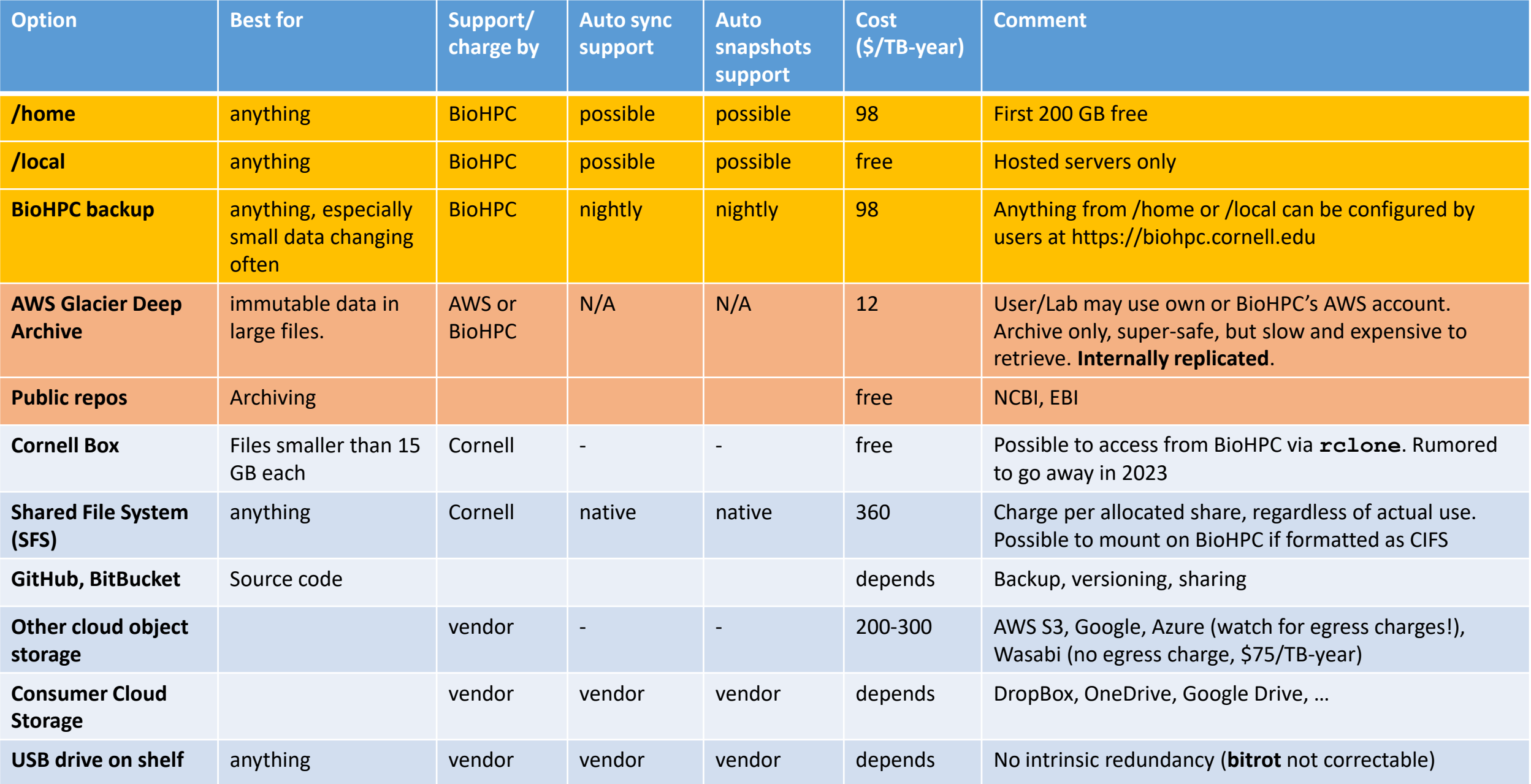

#### **Backup: using BioHPC storage in /home and /local as copy locations**

#### **Example 1**

Create a copy of a local directory **/local/storage/important** on server **cbsuXYZ** on user's **abc123** home directory

Log (ssh) in to the machine with data to be copied; optionally launch a **SCREEN** session (or attach an existing one)

• For info on SCREEN – see Question 10 on the FAQ page

Make **/local/storage** your 'current directory'

**cd /local/storage**

Copy the directory important and recursively all its content to **/home/abc123**

**rsync -av important /home/abc123 >& rsync.log &**

Check progress

- use **top** to see your **rsync** process
- **tail rsync.log** to see list of recently transferred files

What will be the result?

- directory **/home/abc123/important** (a copy of **/local/storage/important**)
- record of the operation in file **/local/storage/rsync.log**  can be scanned for errors/problems

### **Backup: using BioHPC storage in /home and /local as copy locations**

#### **Example 2**

Create a copy of a local directory **/local/storage/important** on server **cbsuX** on **/local/storage** on another server, **cbsuY**

Log (ssh) in to **cbsuX**; optionally launch a **SCREEN** session (or attach an existing one)

• For info on SCREEN – see Question 10 on the [FAQ page](https://biohpc.cornell.edu/lab/userguide.aspx?a=faq)

Make **/local/storage** your 'current directory'

**cd /local/storage**

Copy the directory important and recursively all its content (you will be asked for password on **cbsuY**):

```
rsync -av important cbsuY:/local/storage
```
If you have **passwordless ssh** configured, you can run **rsync** in the background: (see question 13 on [FAQ page](https://biohpc.cornell.edu/lab/userguide.aspx?a=faq))

```
rsync -av important cbsuY:/local/storage >& rsync.log &
```
What will be the result?

- directory /**local/storage/important** on **cbsuY** (a copy of **/local/storage/important** on **cbsuX**)
- record of the operation in file **/local/storage/rsync.log**  can be scanned for errors/problems

# **BioHPC backup service**

• Keeps a **periodically updated copy** (mirror) of your selected directories (*backup roots*) on a dedicated server, physically separated from the rest of our infrastructure

example: home directory or a local directory on a hosted machine

• Keep a number of **previous versions** (snapshots) of each *backup root* directory

save only files that changed or were deleted – unchanged files are not replicated

• Provide easy access to backed up data

directories with backups mounted on login nodes (**cbsulogin**, **cbsulogin2,3**) backup files can be browsed, searched, and retrieved using standard Linux tools ownership and permissions the same as for source directories

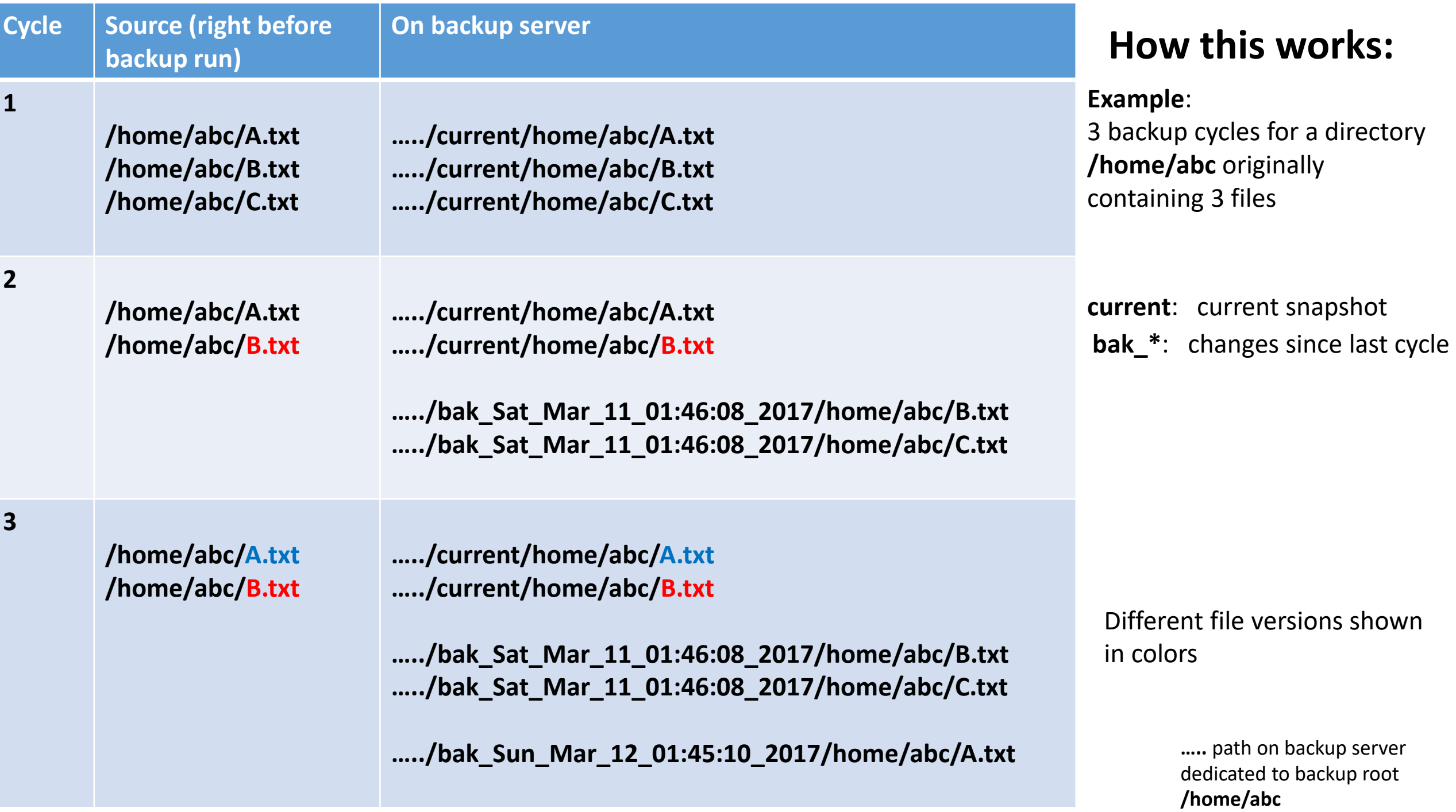

### **Backup is managed through our website [https://biohpc.cornell.edu](https://biohpc.cornell.edu/)**

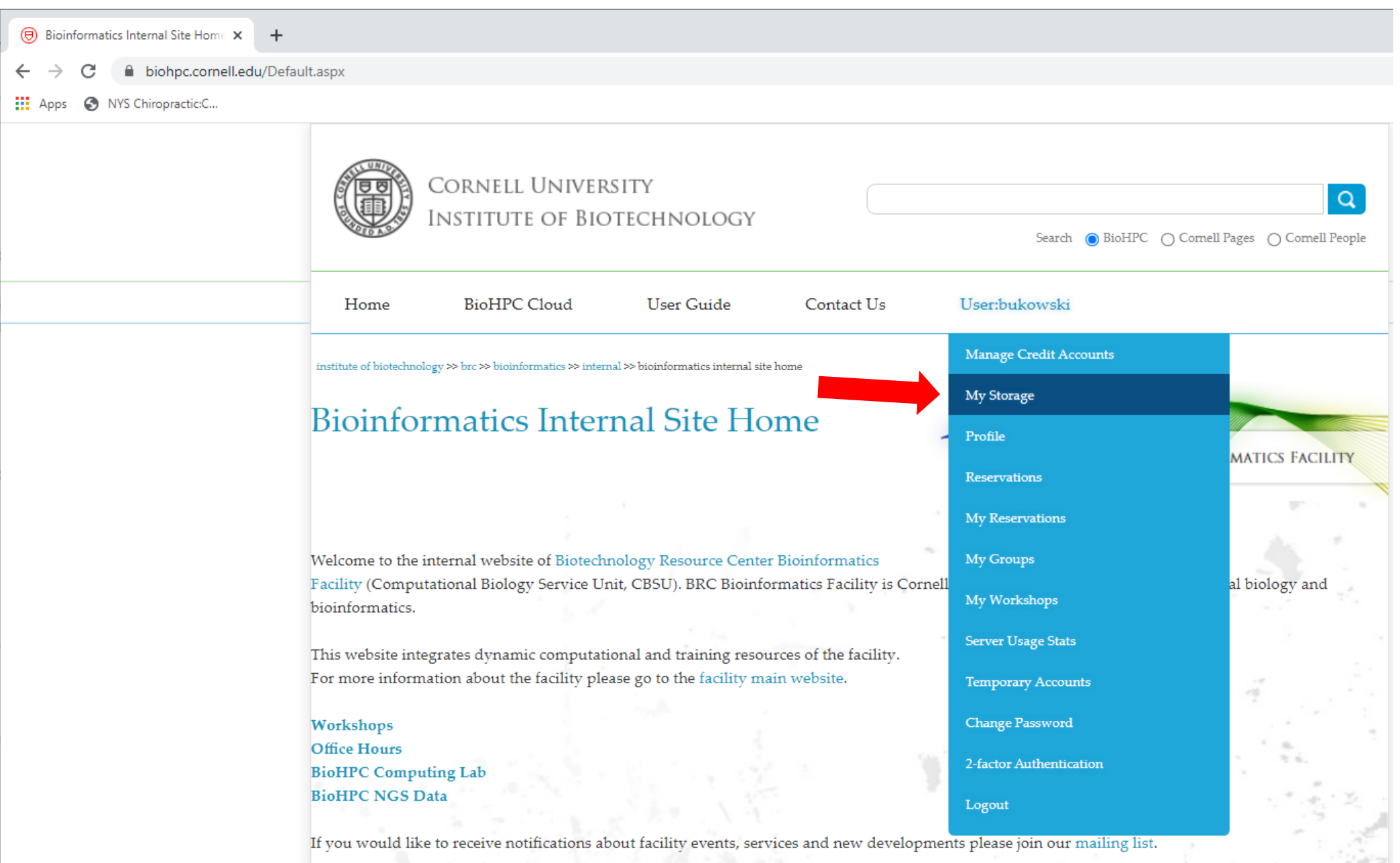

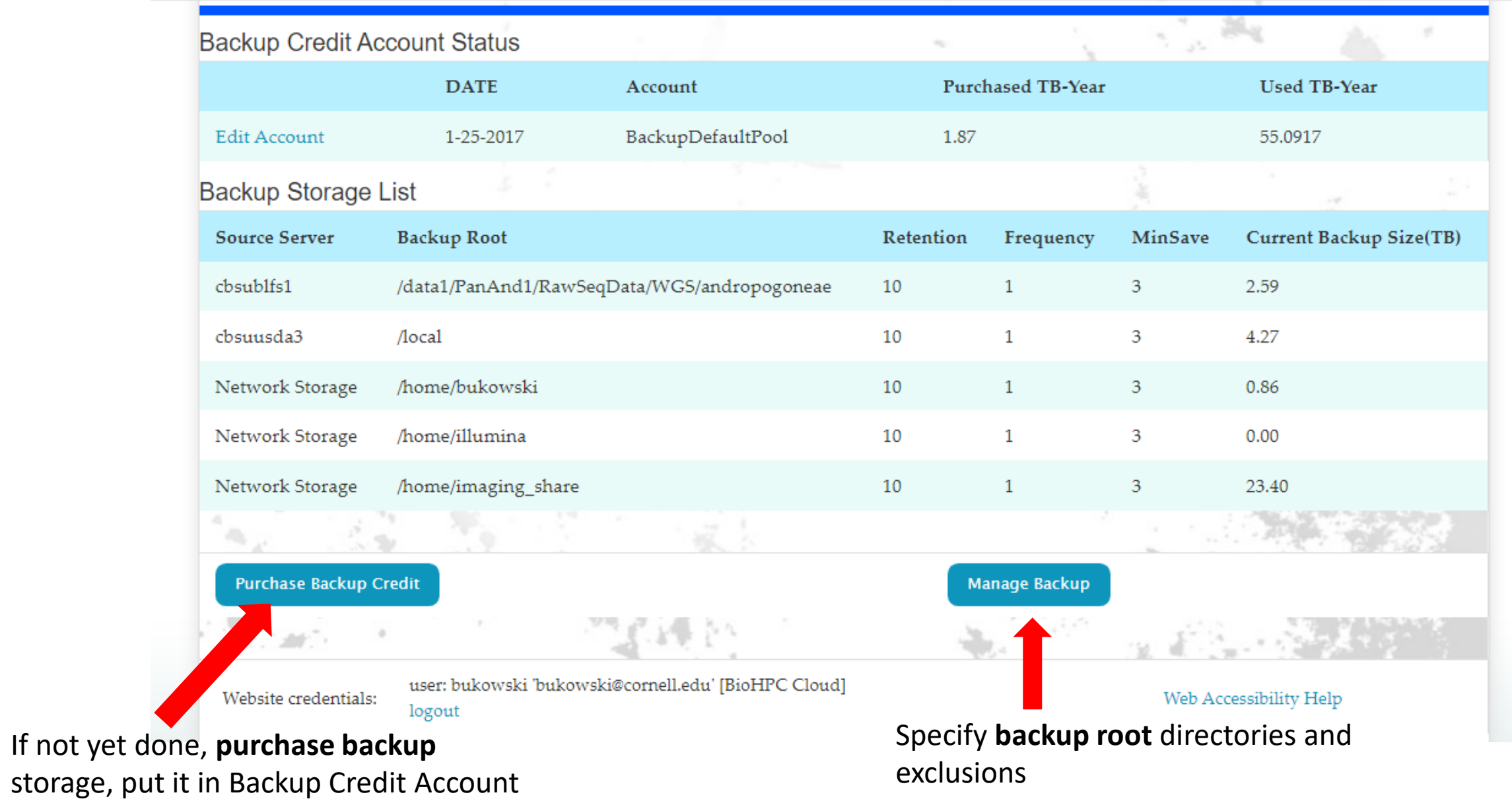

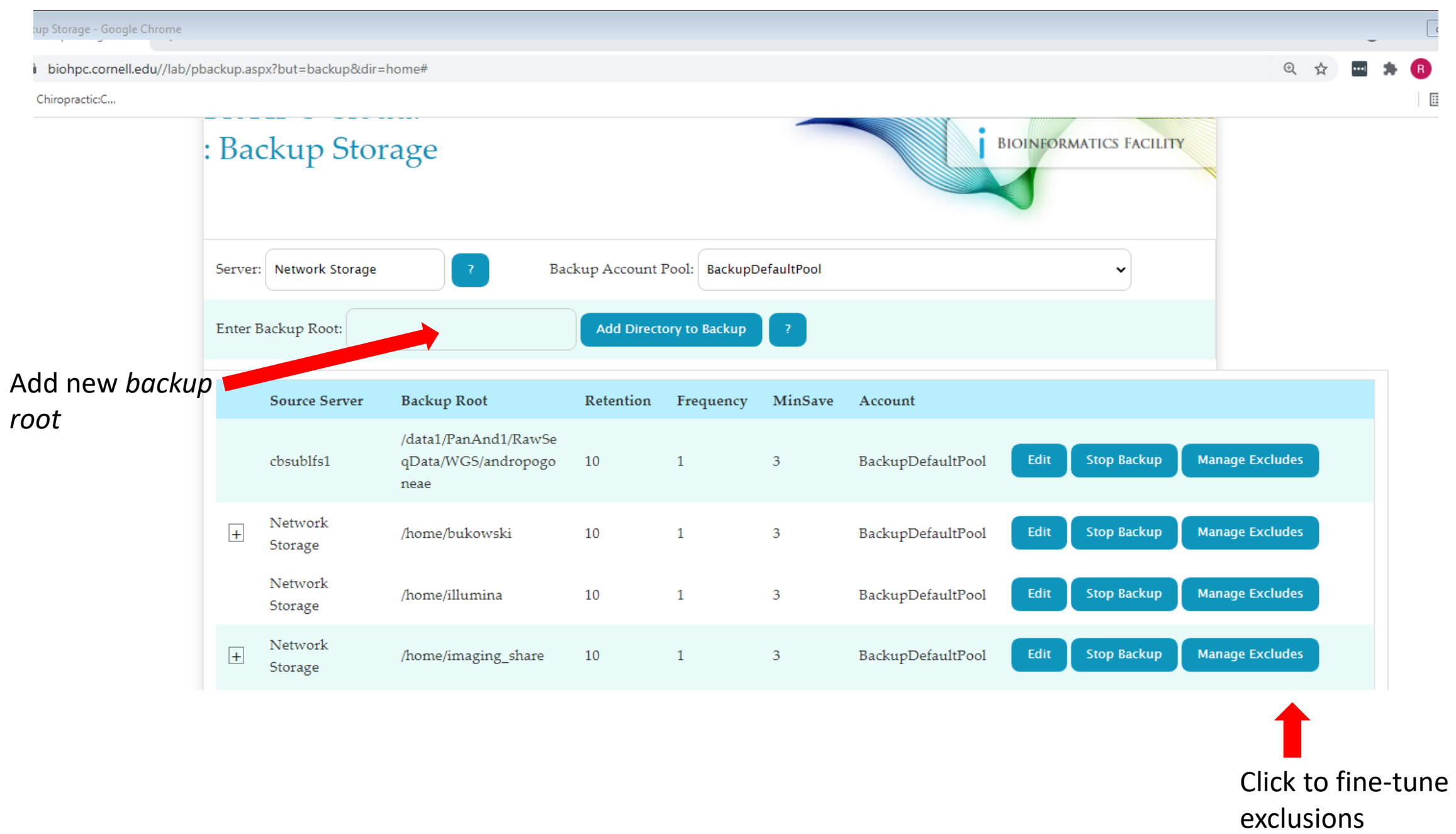

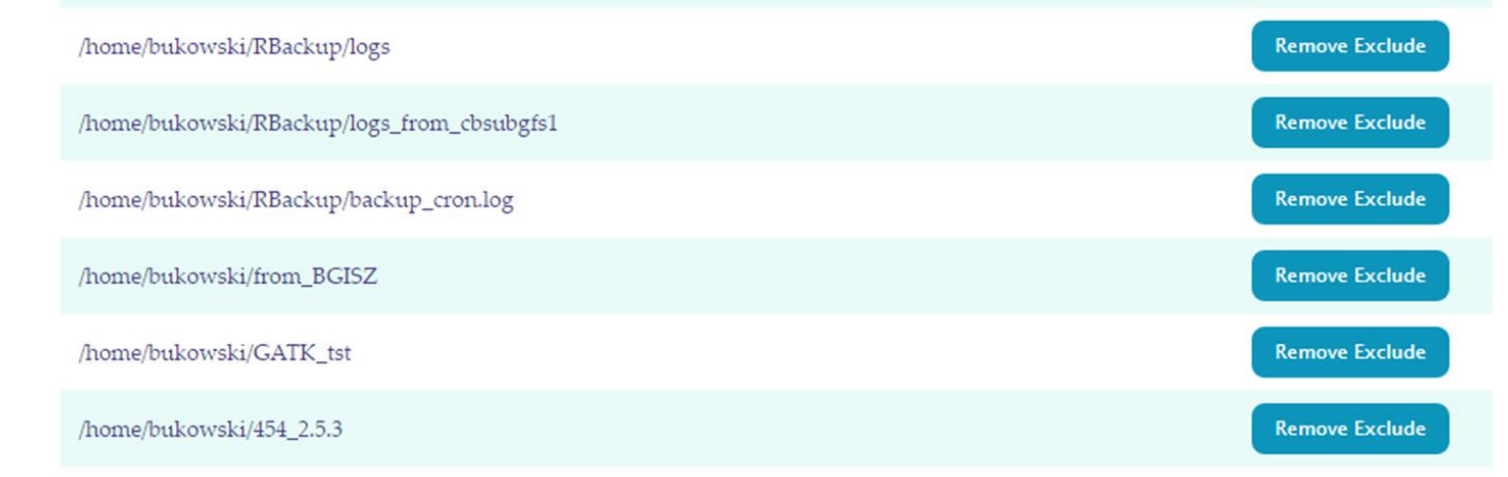

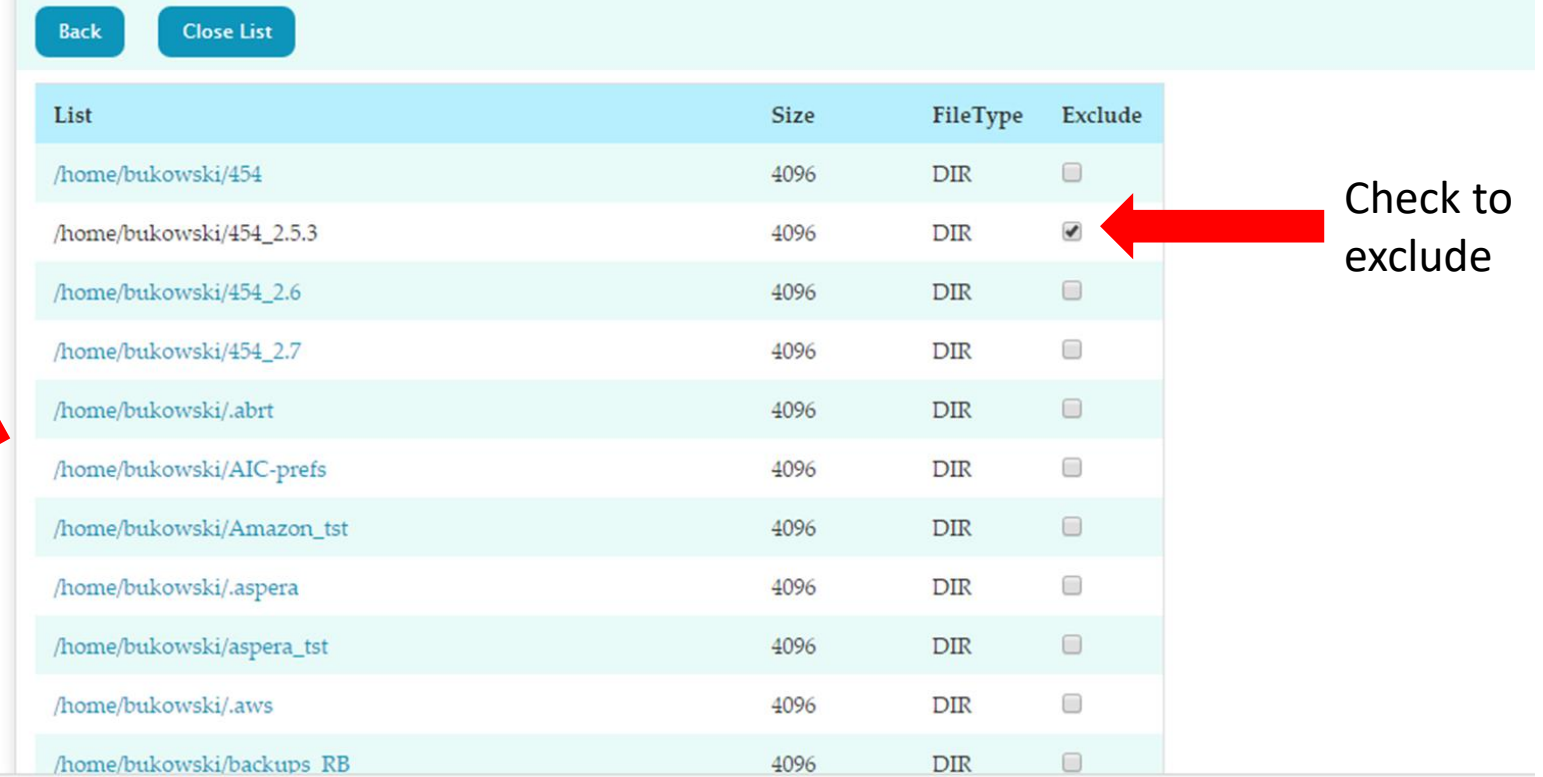

Navigate into subfolders

**Report** 

# **Accessing backed up files**

Directories with backed up data are mounted on the login nodes: **cbsulogin.tc.cornell.edu** and **cbsulogin2.tc.cornell.edu**, currently under **/backups/backup1**. A few examples:

### **/backups/backup1/bukowski/NetStor/home/bukowski**

**/backups/backup1/abc123/NetStor/home/abc123\_storgrp**

**/backups/backup1/qisun/NetStor/home/qisun/important\_data**

**/backups/backup1/jarekp/cbsubscb02/local/storage/jarekp**

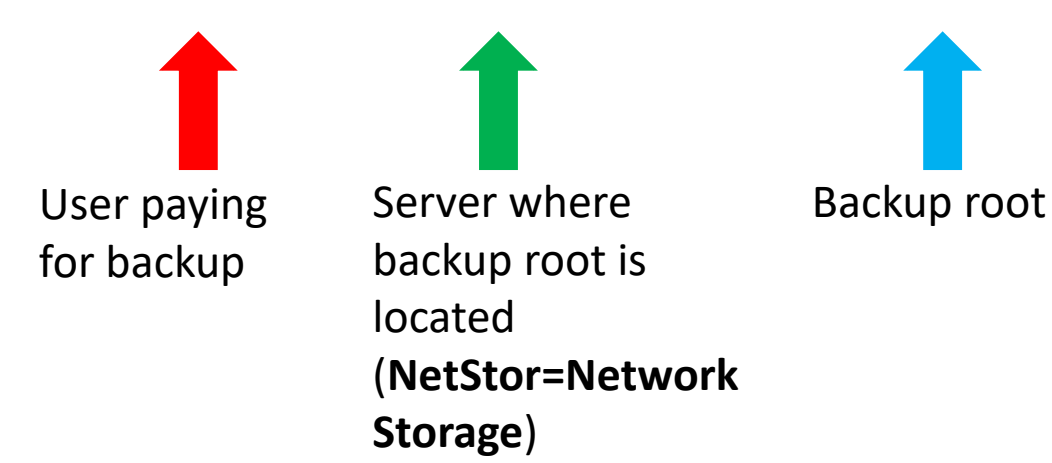

### **Beware: unintentional big backup event triggers to avoid**

#### **renaming a large file**

equivalent to deleting a file and creating a different one of same size old-name version will be saved in *bak\_\**, new version transferred again to *current*

#### **re-organizing a bunch of large files in new subdirectory structures**

as above

adding one or more large files with no intention to back up, but forgetting to exclude

**Consequences**

unnecessary network traffic extra space taken on backup server – user costs incurred

### **Archiving to AWS Glacier Deep Archive**

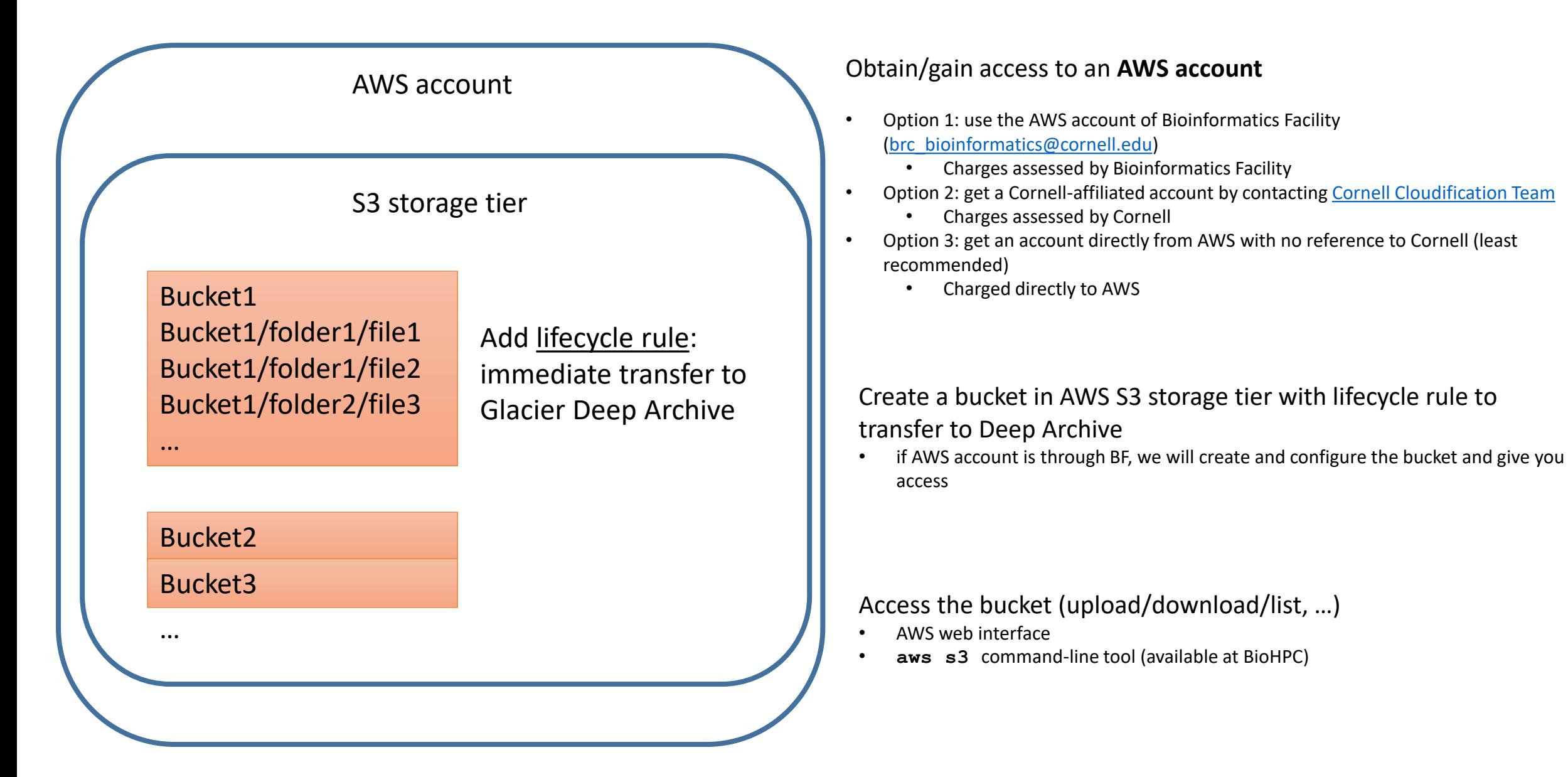

## **Archiving to AWS Glacier Deep Archive**

#### **PROS**

- Cheap (\$12/TB-year, pay only for actual usage)
- Reliable (kept triplicate)

#### **CONS**

- Slow retrieval
- Retrieval may be expensive ('egress charges')
	- Egress charge \$92/TB + retrieval charge \$2.5/TB
	- Egress charge waived for Cornell-affiliated AWS accounts
		- If total monthly Cornell egress charge stays below 15% of total Cornell AWS charge so far always satisfied, but not guaranteed
- Penalty for change or deletion before 180 days
- **Not suitable for large number of small files**
	- Cost of keeping metadata in S3 tier + cost of lifecycle transition may skyrocket
		- 1 TB in 200kB chunks (5 million objects): \$24/year (storage) + \$250 to get them there (on-time)
	- If data fragmented, need to prepare for Glacier

AWS Glacier Deep Archive is a good option for **immutable** data consisting of large files, with no intention to be retrieved any time soon

### **Preparing data for AWS Glacier**

### **BioHPC AWS**

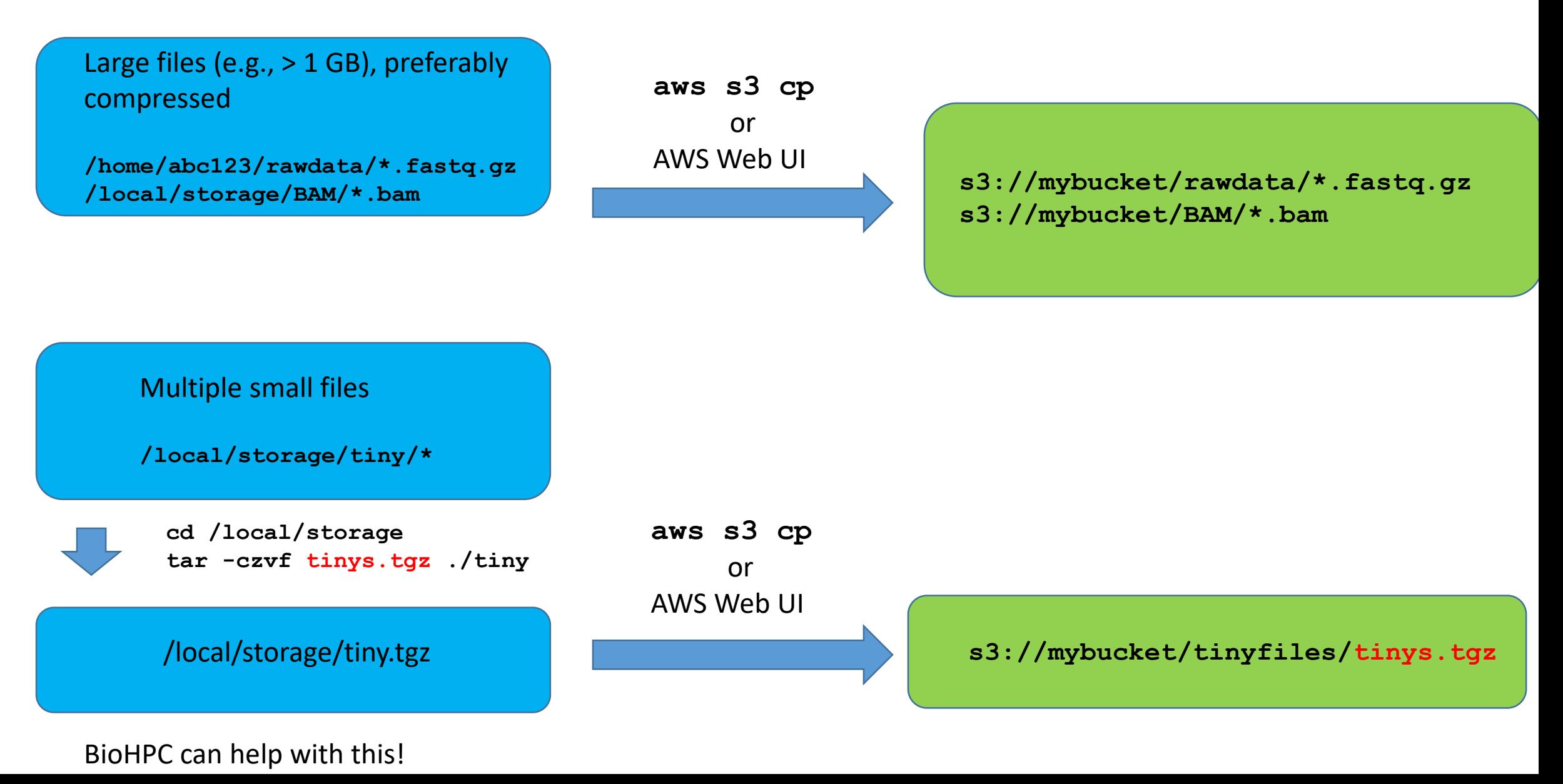

### **Sharing data with outside world**

• Sharing via temporary guest accounts

• Sharing via Globus

### **Temporary guest accounts**

Collaborator machine, somewhere in the world

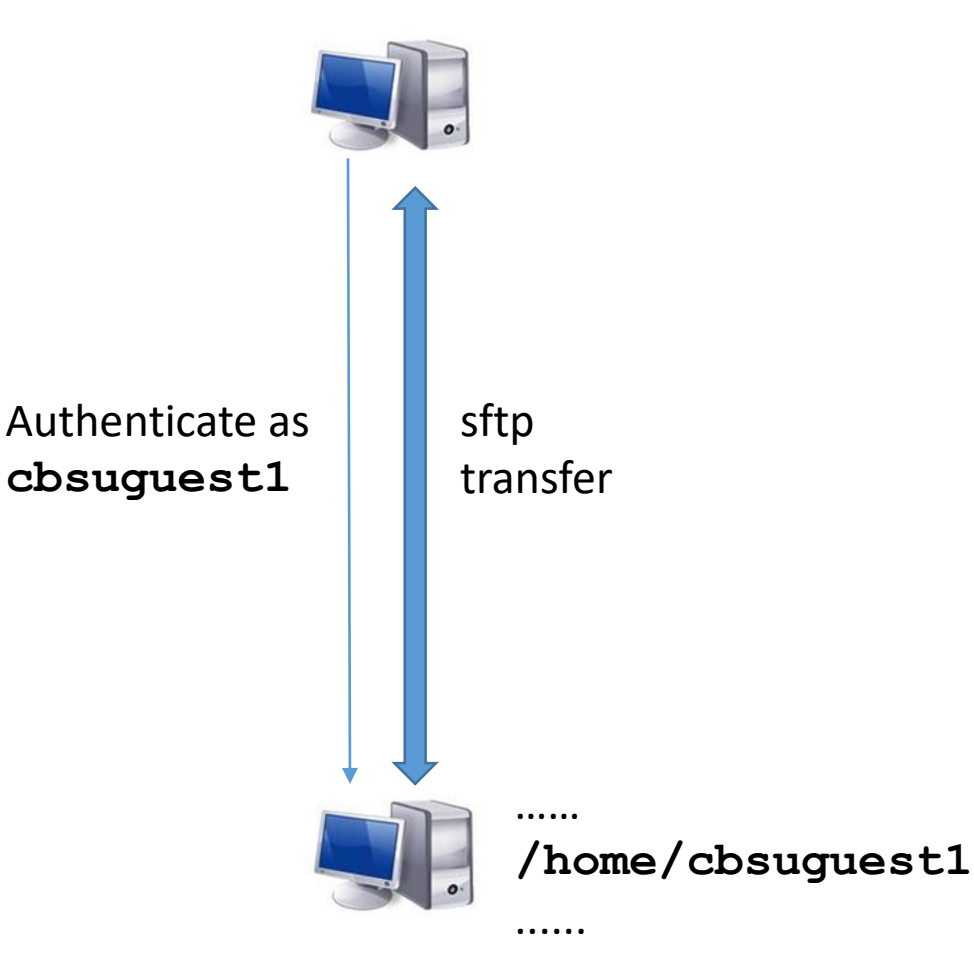

You invite the collaborator to temporarily 'take over' a guest account **cbsuguest1**, **cbsuguest2**, etc.

**Collaborator** gets an e-mail with explanation and link to set password for this account

**You** get full access to the guest account's home directory and can copy data there, or make symlinks to other locations

**Collaborator** uses sftp client (e.g., FileZilla) to log into **cbsulogin** (or **cbsulogin2**, or **cbsulogin3**) and transfer data in or out

**You** claim ownership of files deposited by collaborator, copy or move them out to your own storage, then remove them from **/home/cbsuguest1**

**You** terminate the guest account (or let it expire)

**cbsulogin.biohpc.cornell.edu**

### **Temporary guest accounts**

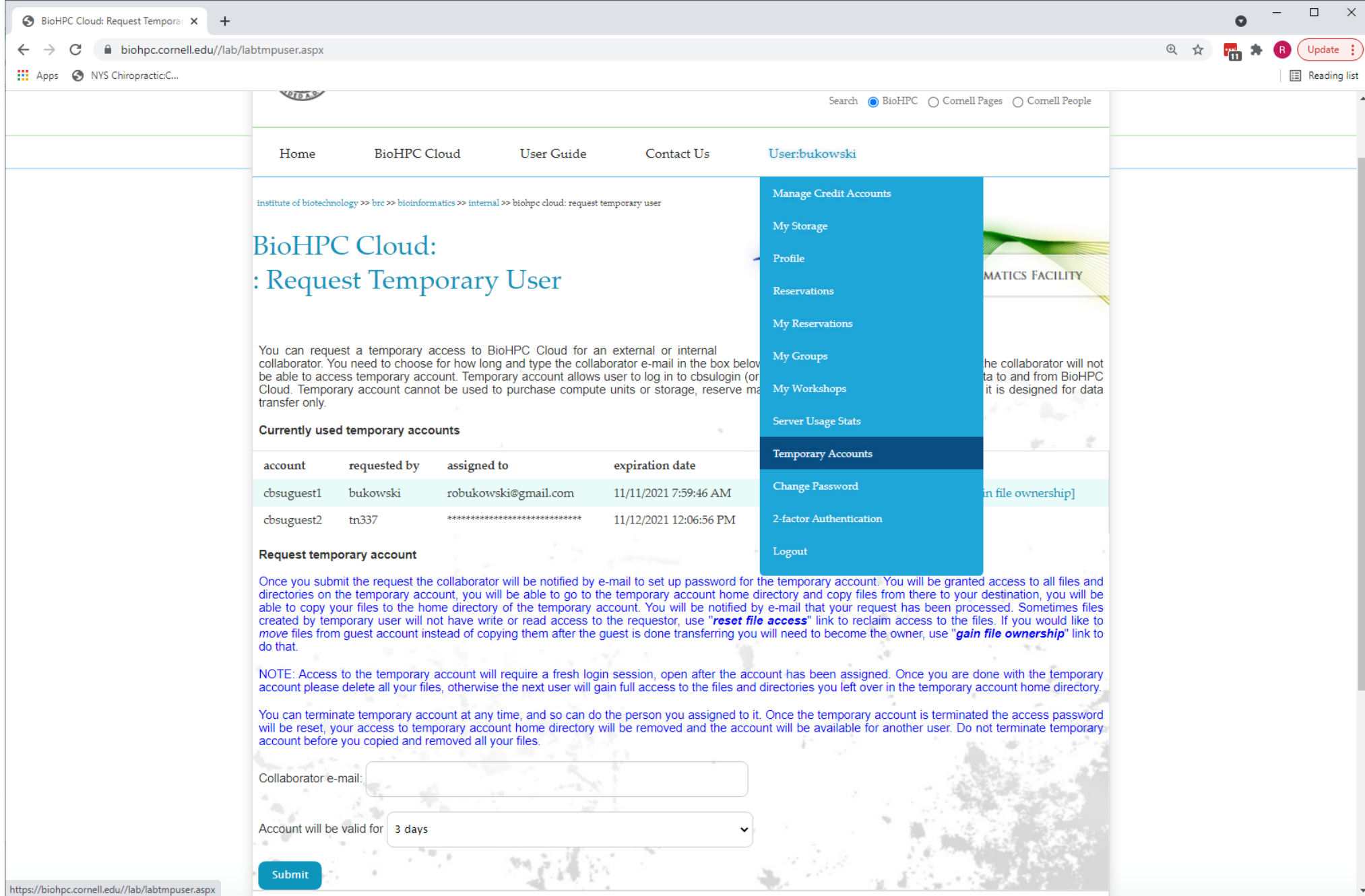

# **Sharing via Globus**

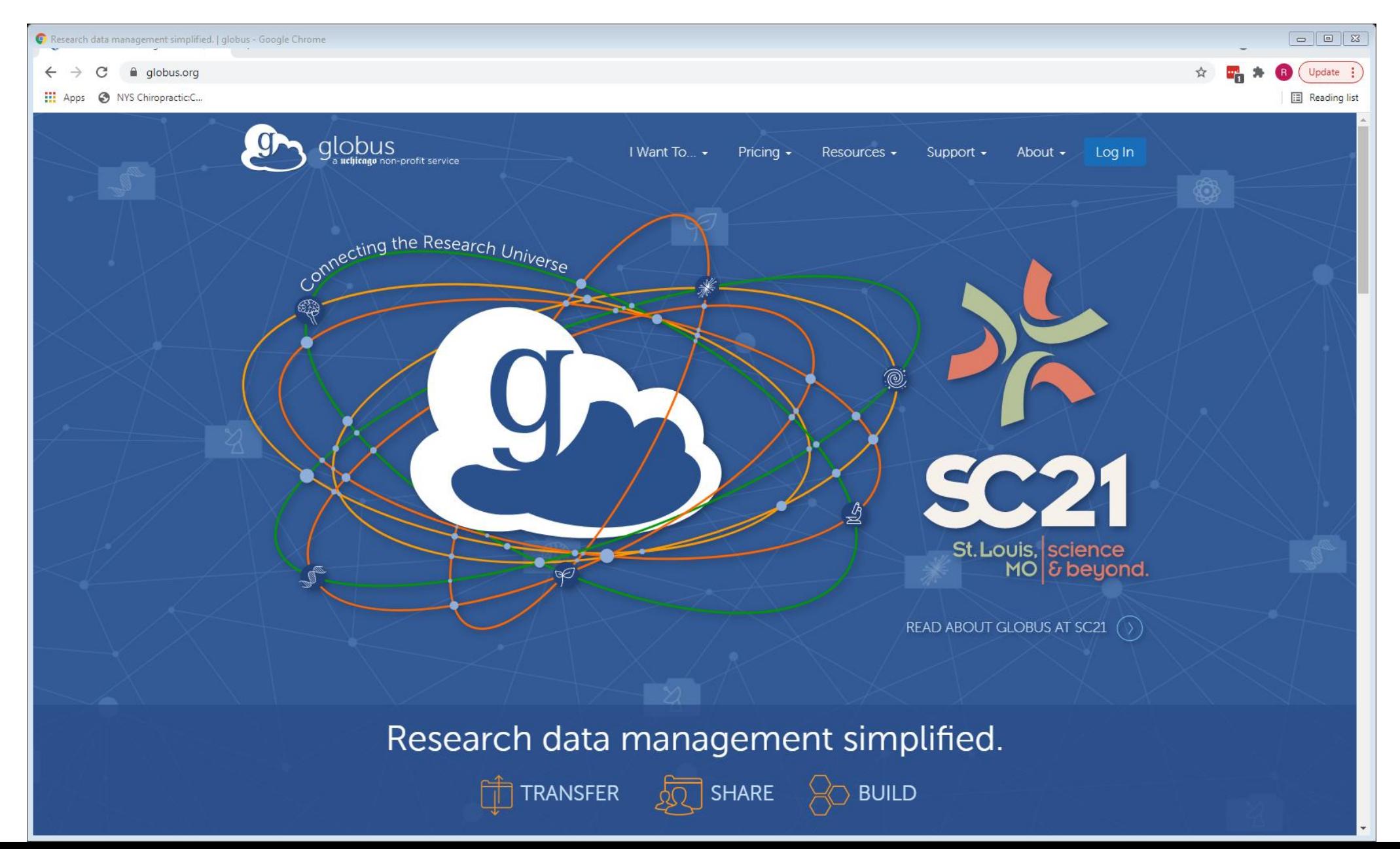

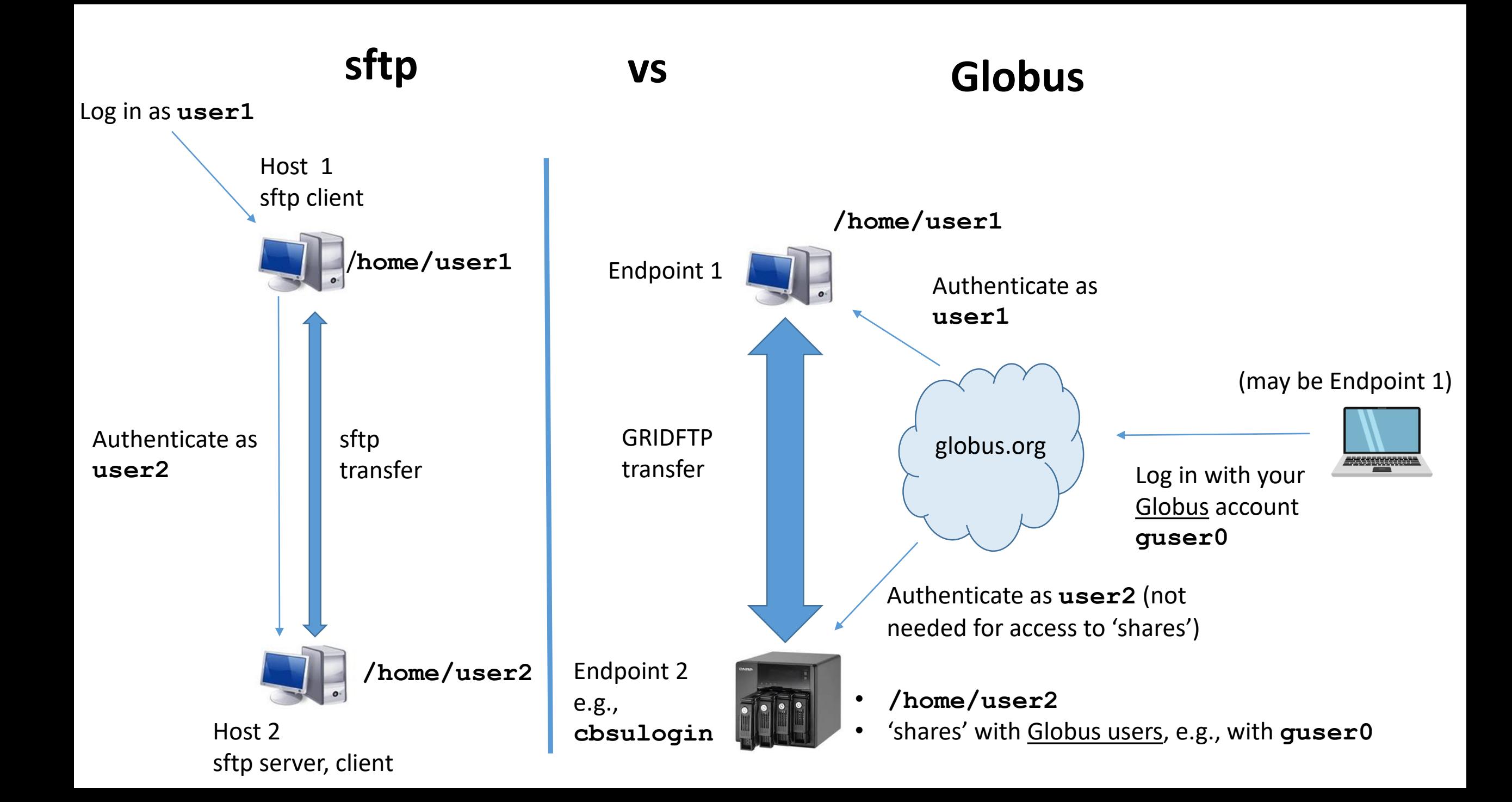

# **Globus at BioHPC**

BioHPC maintains 3 full-featured, licensed endpoints on **cbsulogin.biohpc.cornell.edu cbsulogin2.biohpc.cornell.edu cbsulogin3.biohpc.cornell.edu**

All endpoints give access to users' home directories (and everything else mounted on login nodes)

Any BioHPC user (including temporary guest users) can access the endpoints

All endpoints allow creating shares

### **How to share data from BioHPC via Globus**

Log in to<globus.org> (can use your Cornell NetID credentials, or make separate Globus account)

In **Globus File Manager**, in **Collection** box enter **biohpc#cbsulogin** (**cbsulogin2** or **cbsulogin3** will also work) authenticate with your BioHPC credentials

In **Globus File Manager**, select the directory present on **cbsulogin** you want to share you have to have at least read access to it on **cbsulogin** can be a subdirectory of your **HOME** (e.g., **/home/abc123/myshare**) can be a subdirectory of a mount **/fs/cbsuX/storage** (where **cbsuX** is your hosted server)

Click 'Share' icon, provide share name and other info

Invite other Globus users to the share, defining permissions (read-only or read-write) invited Globus users will find the share among 'Shared with you' Globus write permission will work only if the shared directory is writable to you on **cbsulogin**

Temporary guest accounts (**cbsuguest\***) can access their home directories **/home/cbsuguest\*** via Globus can use Globus instead of sftp – good for transferring large data sets

Details (with screenshots): [Globus at BioHPC](https://biohpc.cornell.edu/lab/doc/Globus_at_BioHPC_Lab.pdf), [Sharing BioHPC data via Globus](https://biohpc.cornell.edu/lab/doc/Using Globus to Share Data.pdf)

### Sharing BioHPC data among BioHPC users

On Linux, permissions for each file or directory are defined for **three tiers of users**:

- **Owner**: one user who created the file, or has been given ownership by an admin
- **Group**: some group of users; often the **default group** containing only the owner
- **Others**: not owner and not in the file's Group

For each tier of users, permissions are defined by **three attributes** (bits)

- **r** (read)
- **w** (write)
- **x** (for file: execute, for directory: permission to 'cd' into)

```
$ ls -al
        drwxr-x--- 3 bukowski labgroup 4096 Jun 8 11:33 .
        drwxrwxr-x 28 bukowski bukowski 4096 Apr 27 2020 ..
        -rw-r----- 1 bukowski bukowski 2232 Mar 11 2020 body.txt
        -rwxr--r-- 1 bukowski bukowski 15567 Apr 23 2020 CBSU_workshops_export.txt
         -rw-r----- 1 irods panzea 284 Mar 11 2020 download.sh
         -rw-r----- 1 bukowski bukowski 58 Jun 8 11:32 emails
         -rw-r----- 1 bukowski panzea 17621 Feb 22 2016 file_1.fastq.gz
         -rw-r----- 1 bukowski panzea 17200 Feb 22 2016 file_2.fastq.gz
         -rw-r----- 1 bukowski labgroup 100 Feb 22 2016 MD5sums
         -rwxr-xr-x 1 bukowski labgroup 573 Nov 16 2016 sendmail.pl
        drwxrwx--- 2 bukowski bukowski 4096 Apr 23 2020 tmp
         -rwxr--r-- 1 bukowski bukowski 4234 Jul 15 2020 users_July2020.txt
        attributes owner group
directory L
```
### **Meaning of permission bits**

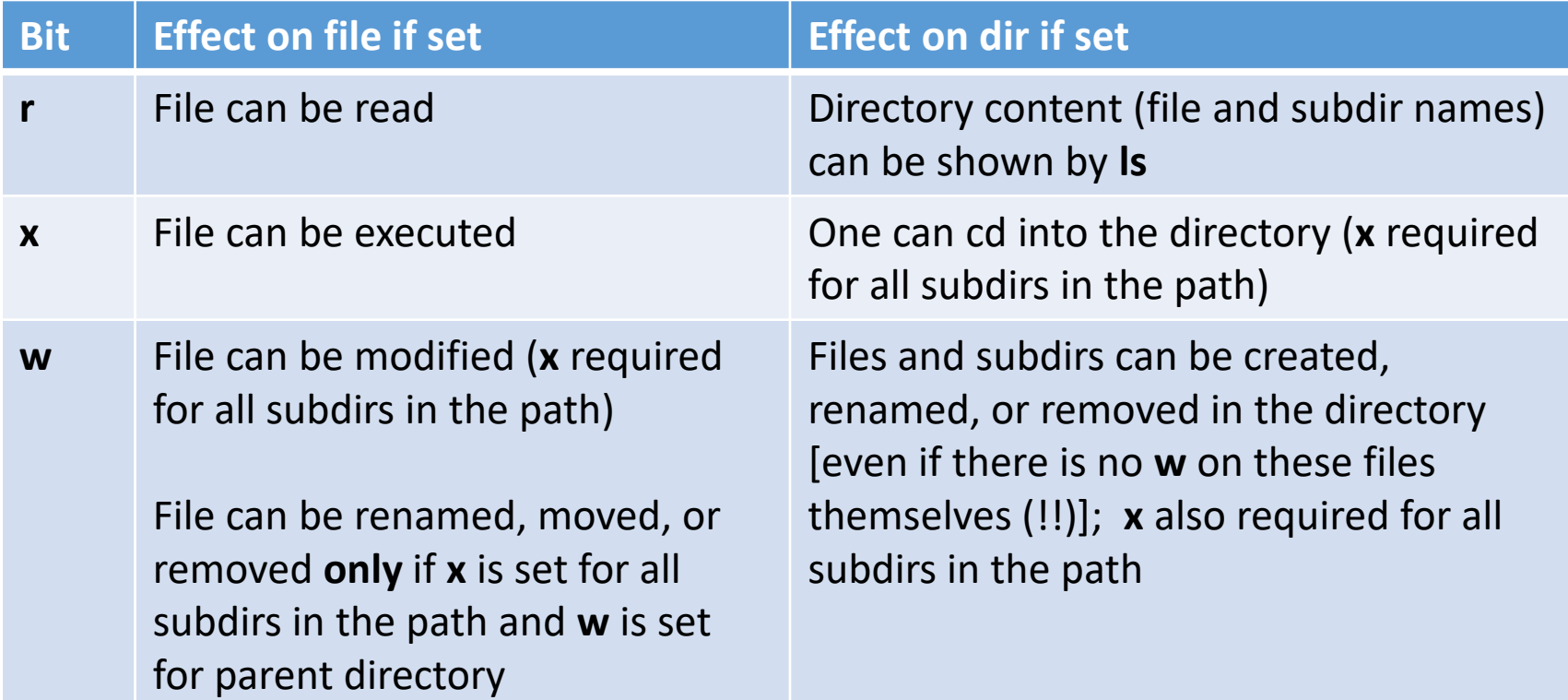

#### **NOTE:**

To delete a file it is sufficient to have **wx** permission on the parent directory **w** permission on the file itself is not needed to delete it

#### **Apart from permissions bits, each file or directory has also three extra bits**

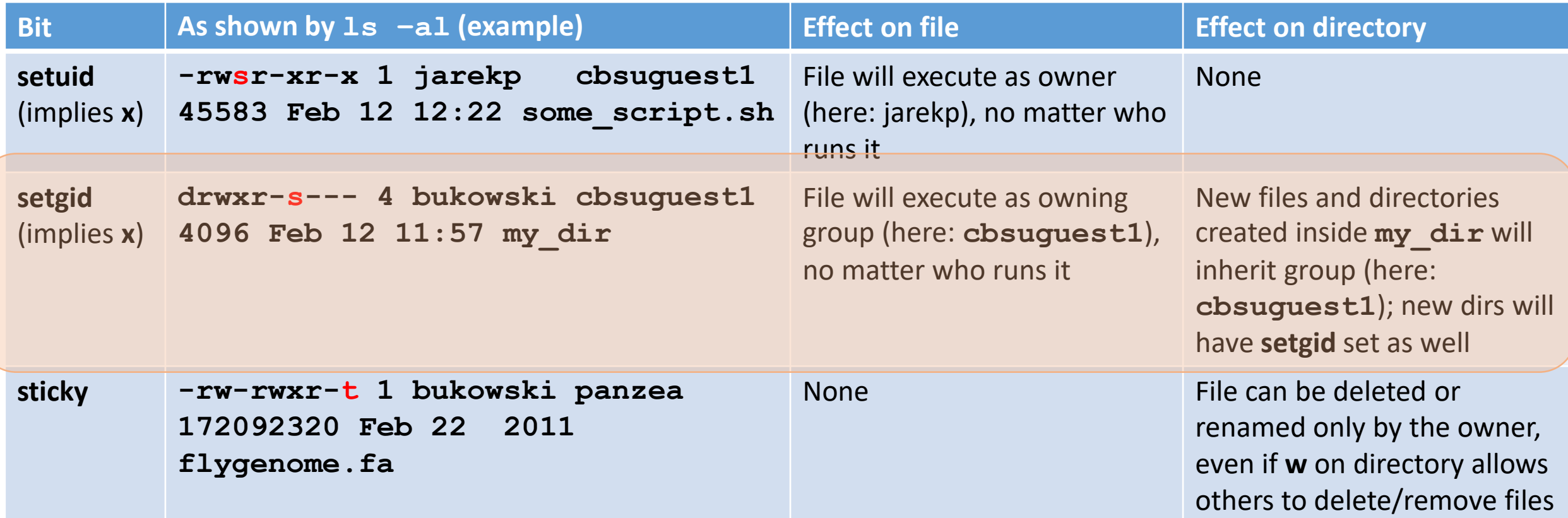

#### **What happens when an new object is created: group**

… in a directory with **setgid** bit **not set** 

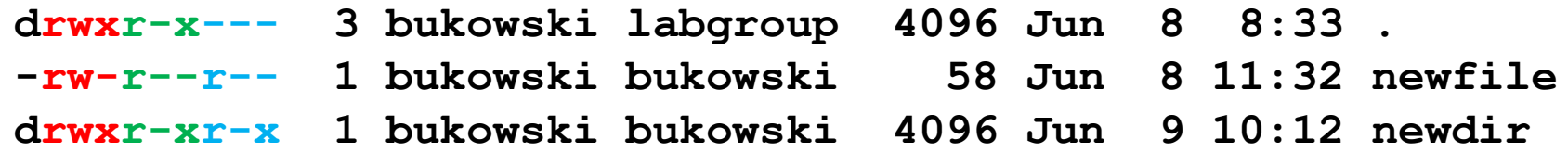

User who created the object is its **owner**

Group of a new object is the **default group of the owner** (not inherited from directory)

```
… in a directory with setgid bit set 
      drwxr-s--- 3 bukowski labgroup 4096 Jun 8 8:33 .
      -rw-r--r-- 1 bukowski labgroup 58 Jun 8 11:32 newfile
      drwxr-sr-x 1 bukowski labgroup 4096 Jun 9 10:12 newdir
```
User who created the object is its **owner** Group of a new object is **inherited from directory** New directory inherits the **setgid** bit

### **What happens when an new object is created: permissions**

Permissions for new objects are **independent** of those of the containing directory, i.e., **not inherited**

Permissions for new objects depend un parameter **umask** set individually by each user

```
default:
umask 022 means: (rw- r-- r--) for new files, (rwx r-x r-x) for new directories
(some) other possibilities:
umask 027 means: (rw - r - -) for new files, (rw - r -) for new directories
umask 077 means: (rw----) for new files, (rwx---) for new directories
umask 002 means: (rw- rw- r--) for new files, (rwx rwx r--) for new directories
umask 000 means: (rw- rw- rw-) for new files, (rwx rwx rwx) for new directories
```
Statement **umask XYZ** (where **X,Y,Z=0,2,7,** etc.) can be put in user's **\$HOME/.bashrc** file if change in default is needed

# **Complications**

A "new file" can be created by many different tools processes – each with its own "ideas" about ownership and permissions…

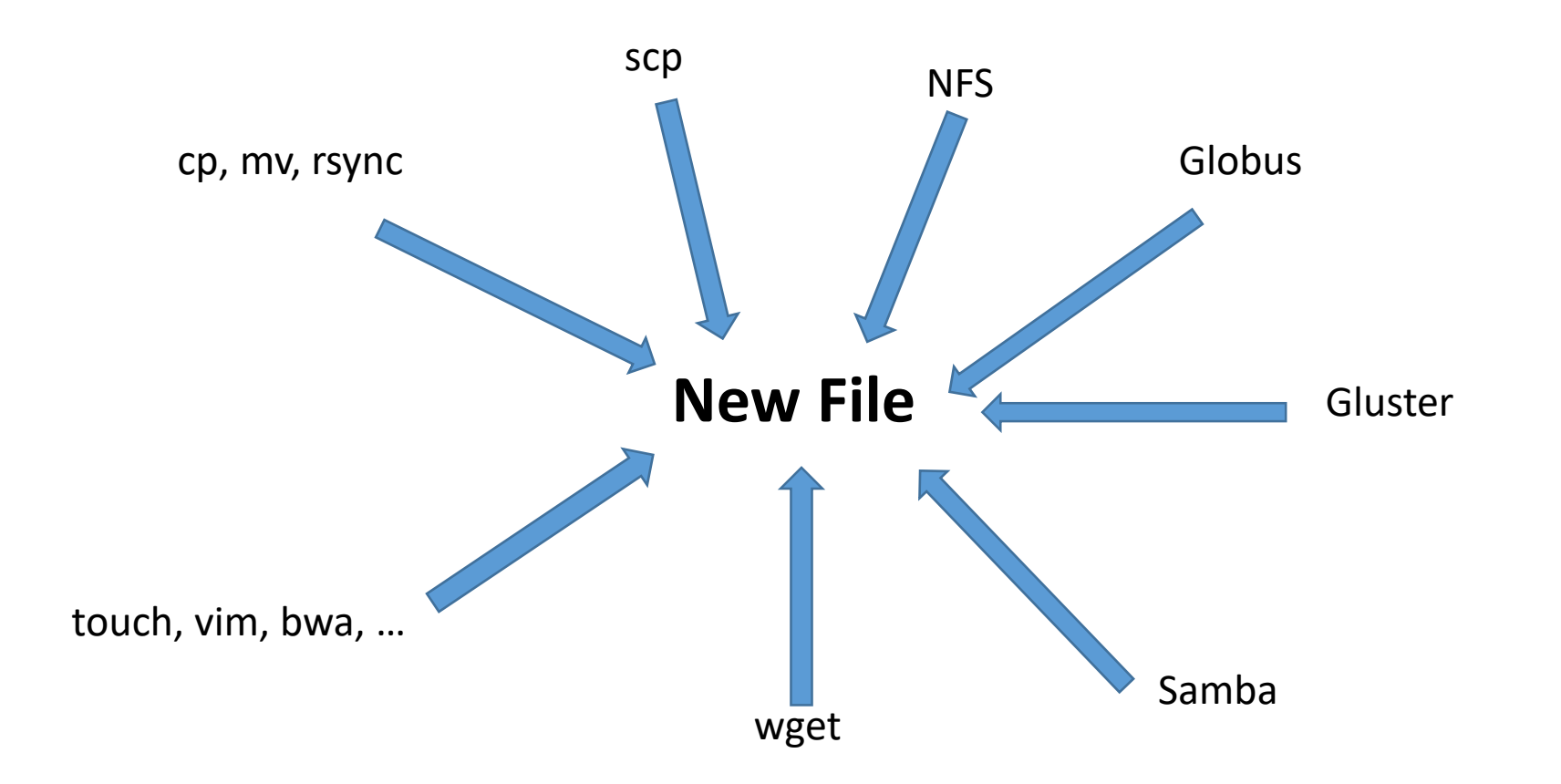

#### **Always check/correct permissions set for new files and directories**

#### **Basic mechanism for controlling data access (and therefore sharing) on Linux**

- Create user groups done by admin
- Assign users to groups done by admin
- Assign groups to objects (files and directories)

tool: Linux command **chgrp**

• Assign 'group' and 'others' permission attributes to objects

tool: Linux command **chmod**

As an example, we will present two common scenarios of data sharing using this mechanism

### **Sharing scenario 1**

user **abc123** – member of group **labgroup** wants to make

folder **/home/abc123/shared** readable to the group

folder **/home/abc123/sharedW** both readable and writable to the group

folder **/home/abc123/private** closed to everyone but the owner

#### What we need:

**\$ cd /home/abc123; ls -al**

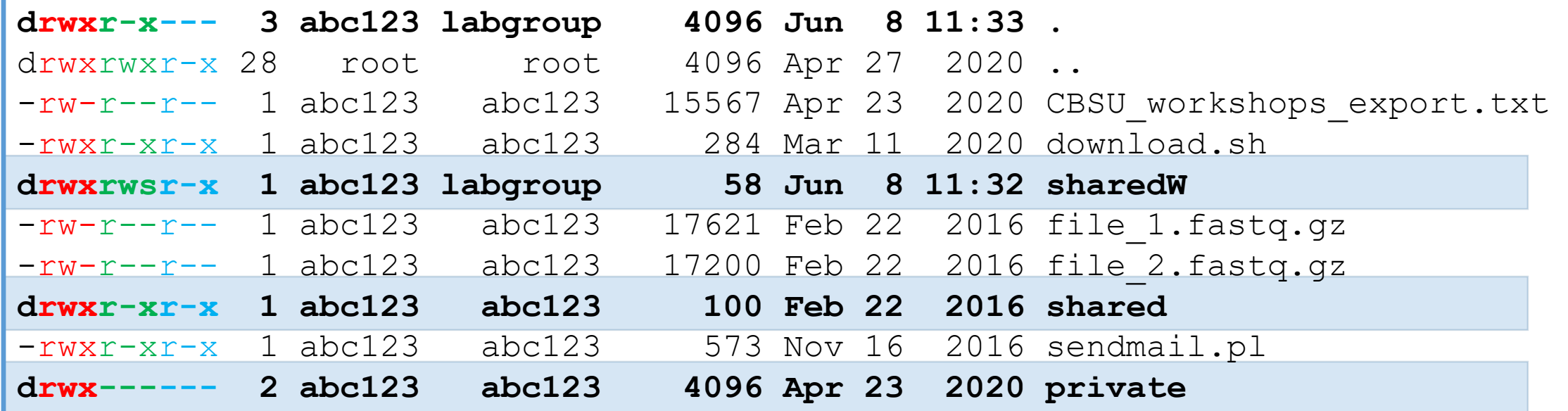

#### How to get there:

**chgrp labgroup . chmod g=rx,o= .** 

**chmod -R go=rX shared**

```
chgrp –R labgroup sharedW
chmod -R g=rwX sharedW
chmod g+s $(find sharedW -type d)
```
#### **chmod go= private**

#### **NOTE:**

**umask** 002 required to make new objects in **sharedW** writable to group

### **Sharing scenario 2**

Make a directory **/local/storage** with all its content writable by all members of group **labgroup**

#### What we need:

```
$ cd /local/storage; ls -al
drwxrws--- 3 root labgroup 4096 Jun 8 11:33 .
drwxrwxr-x 28 root root 4096 Apr 27 2020 ..
-rw-rw-r-- 1 abc123 labgroup 2232 Mar 11 2020 body.txt
-rwxrw-r-- 1 bcd234 labgroup 15567 Apr 23 2020 CBSU_workshops_export.txt
-rwxrwxr-x 1 abc123 labgroup 284 Mar 11 2020 download.sh
drwxrwsr-x 1 abc123 labgroup 58 Jun 8 11:32 data1
-rw-rw-r-- 1 bcd234 labgroup 17621 Feb 22 2016 file_1.fastq.gz
-rw-rw-r-- 1 bcd234 labgroup 17200 Feb 22 2016 file_2.fastq.gz
drwxrwsr-x 1 cde345 labgroup 100 Feb 22 2016 data2
```
#### How to get there:

**chgrp -R labgroup . chmod g=rws,o= .** 

```
chmod g+s $(find . -type d)
chmod -R g=rwX ./*
```
#### **NOTE:**

**umask 00**2 for all members of **labgroup** – required for new objects to be group-writable

### **To discuss your storage, data sharing, or data management needs, contact**

**[brc\\_bioinformatics@cornell.edu](mailto:brc_bioinformatics@cornell.edu)**